#### Document Mode vs. Worksheet Mode Maple 10 offers two primary modes of problem entry and content creation: Document mode and Worksheet mode. Both modes have respective advantages and you can easily switch from one mode to the other for maximum flexibility. **Document Mode** Worksheet Mode · Quick problem-solving and free-form, rich content composition · Traditional Maple problem-solving environment · No prompt (>) displayed . Enter problems at a prompt (>) · Math is entered and displayed in 2-D . Math entered and displayed in 2-D or 1-D Press to evaluate expression (inline results) Press Return to evaluate expression Press Return to evaluate expression (results on new line) · Solve math problems with right-click menu on math expressions Solve math problems with common - click menu on input and output . Switch to Document mode by creating document block · Switch to Worksheet mode by inserting prompt Document mode lets you create rich content. For example, the following solves for x without any commands: $\frac{x-2}{\alpha} = 1 \rightarrow \{x=2+\alpha\}$ Toggle Math/Text entry mode Toggle 2-D/1-D Math entry mode FS Or Text Math Text Math on toolbar 2-D black font, 1-D red font [H ] Evaluate math expression and display result inline Evaluate math expression and display result on new line Evaluate math expression and display result on new line Continue on next line without executing Switch to Worksheet mode (insert prompt) Switch to Document mode Format → Create Document Block [ > on toolbar Highlight commands to be hidden. View → Expand Document Block Show hidden commands Hide commands. Show only results. Format → Create Document Block Common Operations Available in Both Document and Worksheet Modes for Quick Help. [22] for Quick Reference Card (this guide) Refer to previous result using equation numbers then enter equation number in dialog Recompute calculations within a highlighted selection ! on toolbar Recompute all calculations in a document !!! on toolbar Symbol selection, e.g. $\epsilon$ Enter leading characters # Shift Space , e.g. eps # Shift Space Enter leading characters # Snm Space , e.g. Lamb # Snm Space Command completion, e.g. Lambert W function Perform context operation on math expression control - click any math expression Insert prompt [ on toolbar Insert text paragraph T on toolbar 2-D Math Editing Operations, Keyboard Shortcuts, and Operations Navigate through expression . Move cursor to different level in expression, e.g. out of exponent Navigate through placeholders Add, remove, rearrange palettes View → Palettes → Arrange Palettes or Control - click palette Fraction $\frac{\mathbf{x}}{\mathbf{v}}$ , superscript $\mathbf{x}^n$ , subscript $\mathbf{x}_n$ x/y, x^n, x\_n Prime notation for derivatives, e.g. y'' + y' = 0 for $\frac{d^2y}{dx^2} + \frac{dy}{dx} = 0$ y'' + y' = 0Square root $\sqrt{x}$ , nth root $\sqrt{x}$ Enter leading characters $\mathbf{sqrt}^{[\underline{M}]}$ Shift Space , $\mathbf{nthroot}^{[\underline{M}]}$ Shift Space Symbol above, e.g. x \* then insert symbol, e.g. - from **Arrows** palette To enter literal characters (\_,^, etc.), precede character with \ (backslash) e.g. foo\\_bar produces foo\_bar Greek letter entry mode (single letter) H Shift G $\pi$ , e, i pi, e, i $\alpha, \lambda$ alpha, lambda Special characters and symbols: Enter leading characters and 🗏 Shin Space $\infty$ infin $\geq$ , $\leq$ , $\neq$ , $\pm$ geq, leq, ne, pm

# Maple 10 Quick Reference Card

## Mac® OS X version

| Expressions vs. Functions                 |                                                      |                                                |  |
|-------------------------------------------|------------------------------------------------------|------------------------------------------------|--|
| Operations                                | Expression $x^2+y^2$                                 | Function (operator) $g(x,y) = x^2 + y^2$       |  |
| Definition                                | f := x^2 + y^2;                                      | g := (x,y) -> x^2+y^2;                         |  |
| Evaluate at x=1, y=2                      | eval(f, [x=1,y=2]); produces 5                       | g(1,2); produces 5                             |  |
| 3-D plot for x from 0 to 1, y from 0 to 1 | plot3d(f,x=01,y=01);                                 | plot3d(g(x,y),x=01,y=01);                      |  |
| Conversion to other form                  | <pre>f2 := unapply(f,x,y); f2(1,2); produces 5</pre> | g2 := g(x,1);<br>g2 + z;<br>produces $x^2+1+z$ |  |

| Important Maple Syntax     |                                                        |
|----------------------------|--------------------------------------------------------|
| := Assignment              | a:=2; $b:=3+x$ ; $c:=a+b$ ; produces $5+x$ for $c$     |
| = Mathematical equation    | solve $(2*x + a = 1,x)$ ; produces $x = \frac{1-a}{2}$ |
| = Boolean equality         | if a = 0 then                                          |
| Suppress display of output | Terminate command with a colon, e.g. 1000! :           |
| Display help on topic      | ?topic                                                 |

| Mathematical Operations                          |                                                                                                    |  |
|--------------------------------------------------|----------------------------------------------------------------------------------------------------|--|
| Common manipulations (simplify, factor, expand,) | - click expression and select from menu                                                                                                    |  |
| Solve equations                                  | - click equation → Solve                                                                                                    |  |
| Solve numerically (floating-point)               | - click equation → Solve Numerically                                                                                                    |  |
| Solve ODE                                        | - click DE expression → Solve DE Interactively                                                                                                    |  |
| Integrate, differentiate                         | - click expression →Integrate or Differentiate                                                                                                    |  |
| Evaluate expression at a point                   | - click expression → Evaluate at a Point                                                                                                    |  |
| Create a matrix or vector                        | Matrix palette $\rightarrow$ Choose $\rightarrow$ Insert                                                                                                    |  |
| Invert, transpose, solve matrix                  | $ \begin{array}{c} \text{$\tt Controll} - {\tt click} \; {\tt matrix} \longrightarrow {\tt Standard} \; {\tt operations} \longrightarrow {\tt select} \\ {\tt Inverse}, \; {\tt Transpose}, \; \dots \end{array} $ |  |
| Evaluate as floating-point                       | Control - click expression → Approximate                                                                                                    |  |
| Various operations and tasks                     | Use Task Templates: <b>Tools</b> → <b>Tasks</b> → <b>Browse</b>                                                                                                    |  |

| <b>Input and Output</b>                                       |                                                                                           |
|---------------------------------------------------------------|-------------------------------------------------------------------------------------------|
| Interactive data import assistant                             | $\textbf{Tools} \longrightarrow \textbf{Assistants} \longrightarrow \textbf{Import Data}$ |
| Import audio or image file                                    | $\textbf{Tools} \longrightarrow \textbf{Assistants} \longrightarrow \textbf{Import Data}$ |
| Code generation (C, FORTRAN,<br>Java, Visual Basic®, MATLAB®) |                                                                                           |
| Publish document in HTML,<br>LaTeX, or Microsoft® Word-RTF    |                                                                                           |

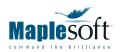

## Corporate Headquarters

Maplesoft, Waterloo, Canada t. 519.747.2373 | f. 519.747.5284 800.267.6583 (US & Canada) info@maplesoft.com

## European Office

Maplesoft Europe GmbH, Zug, Switzerland t. +41 (0)41 763 33 11 f. +41 (0)41 763 33 15 info-europe@maplesoft.com

www.maplesoft.com | www.mapleapps.com

| Plotting and Animation                                           |                                                                                      |
|------------------------------------------------------------------|--------------------------------------------------------------------------------------|
| Plot an existing expression                                      | $\bigcirc$ - click expression $\longrightarrow$ Plots $\longrightarrow$ Plot Builder |
| Plot new expression                                              | Tools $\rightarrow$ Assistants $\rightarrow$ Plot Builder                            |
| Add new expression to existing plot                              | Highlight and drag expression into plot                                              |
| Animation and parameter plots for functions of several variables |                                                                                      |

| Units and Tolerances                |                                                                                                    |
|-------------------------------------|----------------------------------------------------------------------------------------------------|
| Add units to value or expression    | Place cursor to right of quantity. Use <b>Units (SI)</b> or <b>Units</b> ( <b>FPS)</b> palette or $\bigcirc$ - click $\rightarrow$ <b>Units</b> $\rightarrow$ <b>Affix unit</b> . |
| Add arbitrary unit                  | $[\![\![ \mathit{unit} ]\!]\!]$ from Units (SI) or Units (FPS) palette and enter desired unit                                                                                     |
| Simplify units in an expression     | $oxed{\mathbb{C}_{	ext{cuttrd}}}$ - click expression $oldsymbol{ ightarrow}$ Units $oldsymbol{ ightarrow}$ Simplify                                                               |
| Convert units                       | $\bigcirc$ - click expression $\longrightarrow$ Units $\longrightarrow$ Convert                                                                                                   |
| Enable automatic units simplication | with(Units[Standard]);                                                                                                    |
| Enable tolerance calculations       | with(Tolerances);                                                                                                    |
| Tolerance quantity in 2-D Math      | 9 pm # Shift Space 1.1 for 9 ± 1.1                                                                                                    |
| Tolerance quantity in 1-D Math      | 9 &+- 1.1; for 9 ± 1.1                                                                                                    |

| Quick introductory tour                                                                    | Help → Take a Tour of Maple                                                                                                    |
|--------------------------------------------------------------------------------------------|----------------------------------------------------------------------------------------------------|
| Show available task templates                                                              | Tools → Tasks → Browse                                                                                                    |
| Interactive Dictionary of Engineering and Mathematical terms                               | $\begin{array}{l} \text{Help} \longrightarrow \text{Manuals, Dictionary, and more} \\ \longrightarrow \text{Dictionary} \end{array}$                                                                                                    |
| Plot Builder                                                                               | $ \begin{array}{c} \hline \\ \text{Coores} & \text{- click expression} \longrightarrow \text{Plots} \longrightarrow \text{Plot Builder}, \\ \text{or Tools} & \longrightarrow \text{Assistants} \longrightarrow \text{Plot Builder} \\ \end{array} $ |
| ODE Analyzer                                                                               | Tools → Assistants → ODE Analyzer                                                                                                    |
| Data Analysis Assistant                                                                    | Tools → Assistants → Data Analysis                                                                                                    |
| Unit Conversion utility                                                                    | Tools $\longrightarrow$ Assistants $\longrightarrow$ Unit Converter                                                                                                    |
| Manuals (Getting Started Guide,<br>User Manual)                                            | Help $\longrightarrow$ Manuals, Dictionary, and more $\longrightarrow$ Manuals                                                                                                    |
| Interactive education tutors for<br>topics in Calculus, Precalculus,<br>and Linear Algebra | Tools → Tutors                                                                                                    |